## **Using poll units with Google Tag Manager**

05/08/2024 11:10 am EDT

It is possible to utilize Google Tag Manager (GTM) to inject a tag of custom HTML based on a trigger.

## First, create a custom HTML tag:

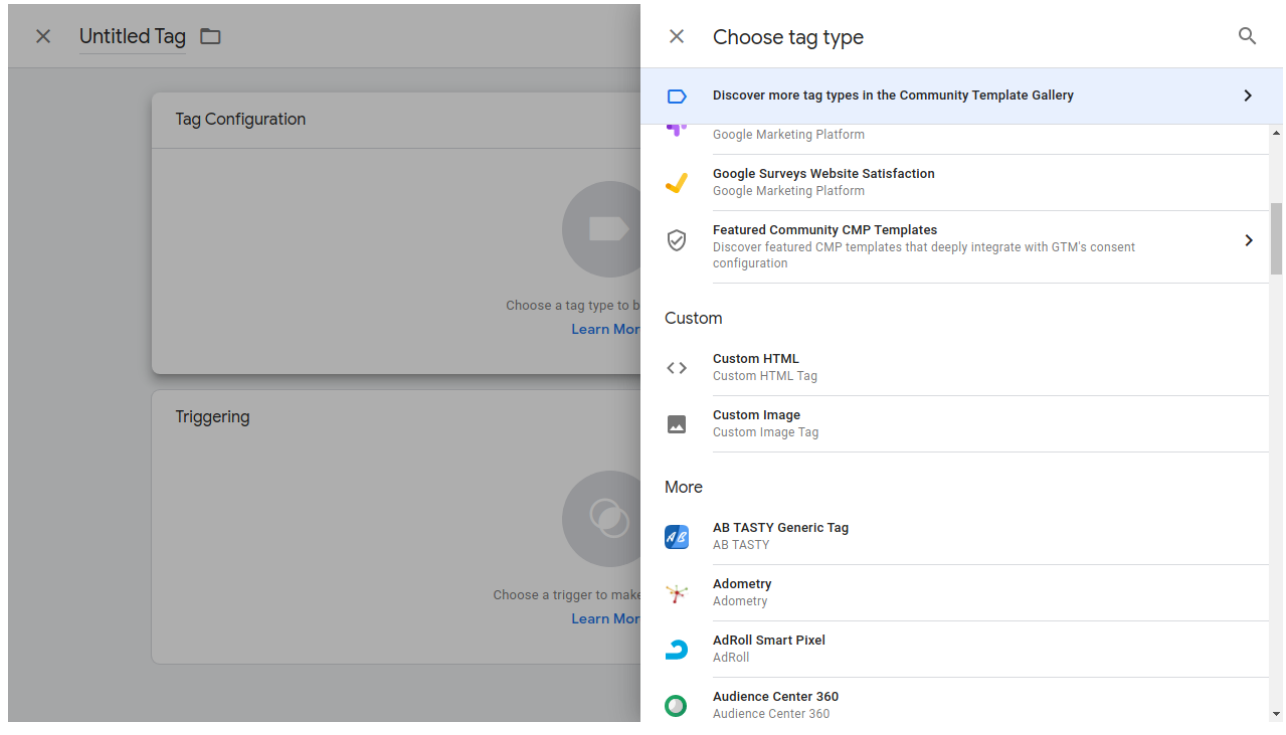

Next, insert the poll unit integration code from the InsightStore or provided by the account manager.

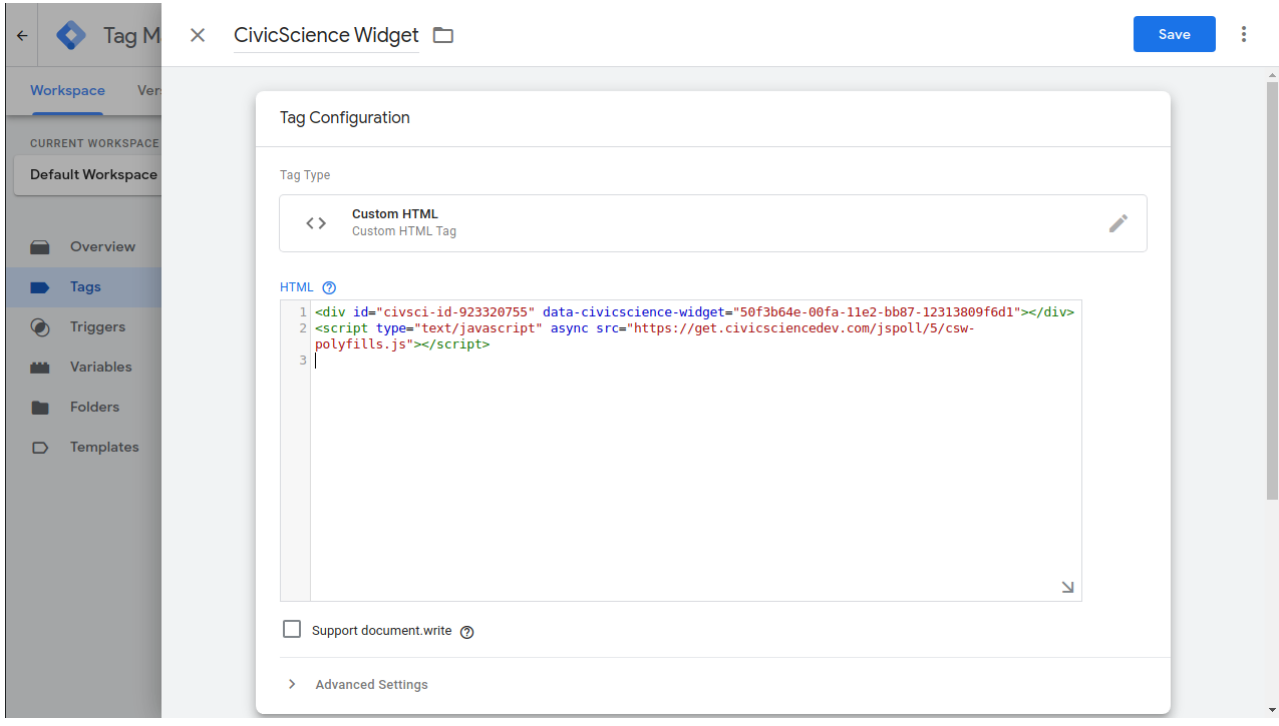

## Example integration code: Markup

<div id="civsci-id-923320755" data-civicscience-widget="50f3b64e-00fa-11e2-bb87-12313809f6d1"></div> <script type="text/javascript" async src="https://get.civicscience.com/jspoll/5/csw-polyfills.js"></script>

By default, GTM will place all custom HTML tags at the end of the body element of the page. *This is probably not where an instance of the poll unit should be placed.* The actual implementation of where and how a poll unit should be placed varies per media partner design and system implementation. The easiest route is to:

- 1. Place the integration div (a div like the one above) somewhere in the site's web pages via CMS or another tool.
- 2. Create a custom tag but only utilize the script portion of the integration code so that the poll unit will be rendered at the location of the integration  $\vert$  div .

Finally, configure the trigger in GTM. For example, a poll unit could be rendered on all pages by default.

## **Notes**

- Some browsers and/or adblockers are known to block items originating from GTM Firefox and Safari have been observed to prevent the display of poll units via GTM
- Google Tag Manager and Google Ad Manager are different products, and these instructions will not work in GAM. If you need to use GAM, please contact your account manager regarding [AdEngage](http://support.civicscience.com/help/adengage).